## Sony Xperia XZ1 Pošta SiOL nastavitve

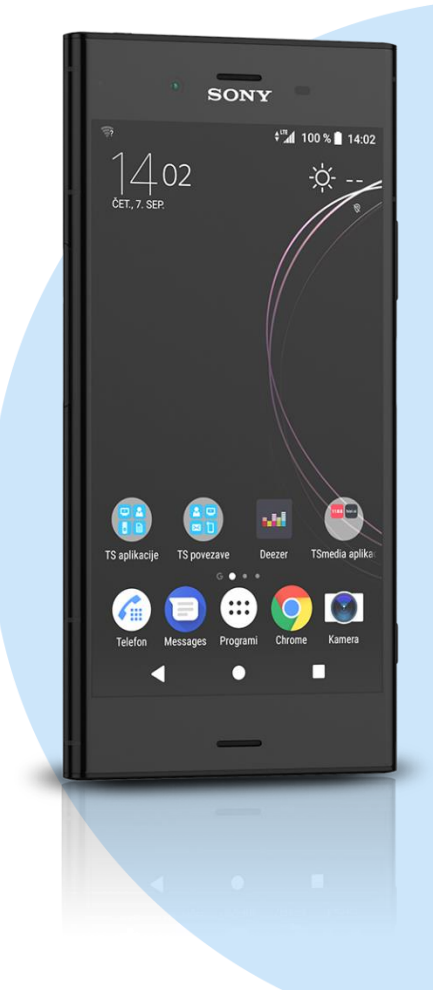

## Meni E-pošta

- Dodaj račun
	- E-poštni naslov: [vaš elektronski naslov]
	- Geslo: [vaše geslo za SiOL]\*
		- **Ročna namestitev**
		- $IMAP*$ 
			- Uporabniško ime: [vaše uporabniško ime za SiOL]\*
			- Geslo: [vaše geslo za SiOL]\*
			- Strežnik IMAP: mail.siol.net\*
			- Vrata: 143\*
			- Vrsta varnosti: Brez\*
			- Izbriši e-pošto iz strežnika: Nikoli

## **Naprej**

- Strežnik SMTP: mail.siol.net\*\*
- $\blacksquare$  Vrata: 465\*\*
- Vrsta varnosti: SSL/TLS\*\*
- Zahtevaj prijavo: [kljukica]\*\*
- Uporabniško ime: [vaše uporabniško ime za SiOL]\*\*
- Geslo: [vaše geslo za SiOL]\*\*
	- **Naprej**
	- Pogostost preverjanje e-pošte: Ročno
	- Sporočila, ki jih žel.sinhro.: [po želji]
	- Obvesti me o prej.e-pošte: [po želji]
	- Sinhroniziraj e-pošto iz tega računa: [po želji] **Naprej**
		- Poimenuj ta račun: Pošta SiOL\*
		- Vaše ime (prikazano v odhodnih sporočilih): [po želji] **Končano**
- \* Nastavitve veljajo za **Pošto SiOL**. Označene podatke za druge e-naslove, preverite pri svojem ponudniku e-poštnih storitev.
- \*\* Nastavitve veljajo za **Pošto SiOL**.

V primeru, da nimate pošte SiOL, nastavitve odhodnega strežnika preverite pri ponudniku svoje e-pošte (Telemach, T-2, Amis,…).

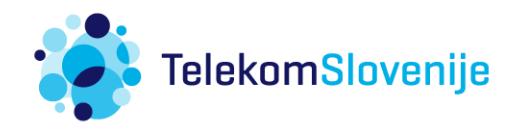